●パスワードの確認及び変更はカメラと同一ネットワーク内に接続された端末からのみ可能です。 (予めカメラをLANケーブルで接続し、使用する端末に視聴用ソフトをインストールしてください)

https://www.solidcamera.net/download/ file/16ltep\_forgot\_pass.pdf

IPC-16LTEの設置方法はホームページの 資料をご覧ください。 https://www.solidcamera.net/ download/file/Guide\_16ltep\_mounting.pdf

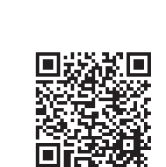

回溯祭画

柴胡同

## ■ 映像表示パスワードを忘れた方はこちら

## ■LEDの点灯状況とカメラ状態

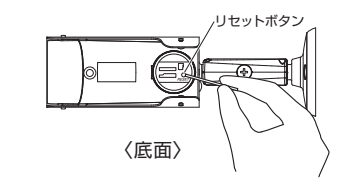

本体のリセットボタンはカメラの電源を入れた 状態で**3秒以上** 長押ししてください。

# **■ パスワード初期設定**

# **■ 各種設定はこちら**

## ■ IPC-16LTEnの取扱説明書

カメラID・パスワード カードはカメラの箱に同 梱されています。

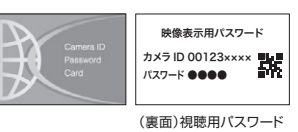

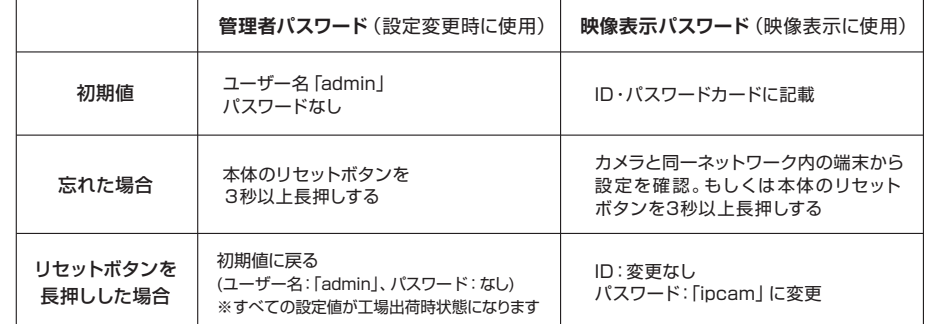

各種設定はIPC-16LTEp取扱説明書をご覧ください。 https://www.solidcamera.net/download/ ipc16ltep.html

## ■ IPC-16LTEpの設置方法

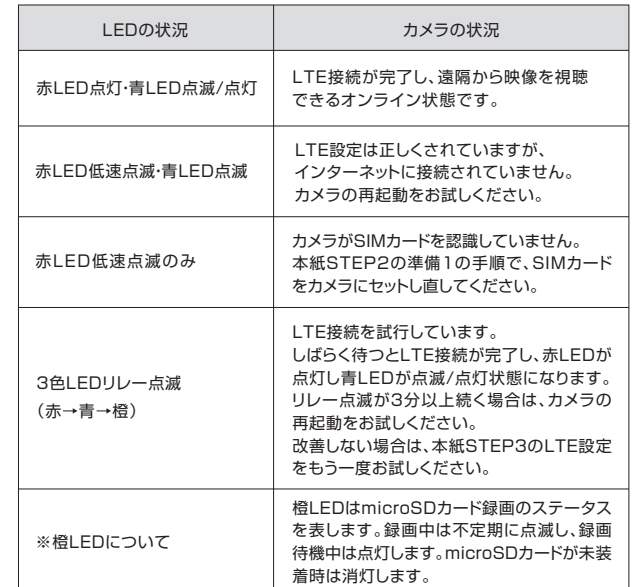

# 0570**-** 00**-** 7654 ●ソリッドカメラお問い合わせ窓口

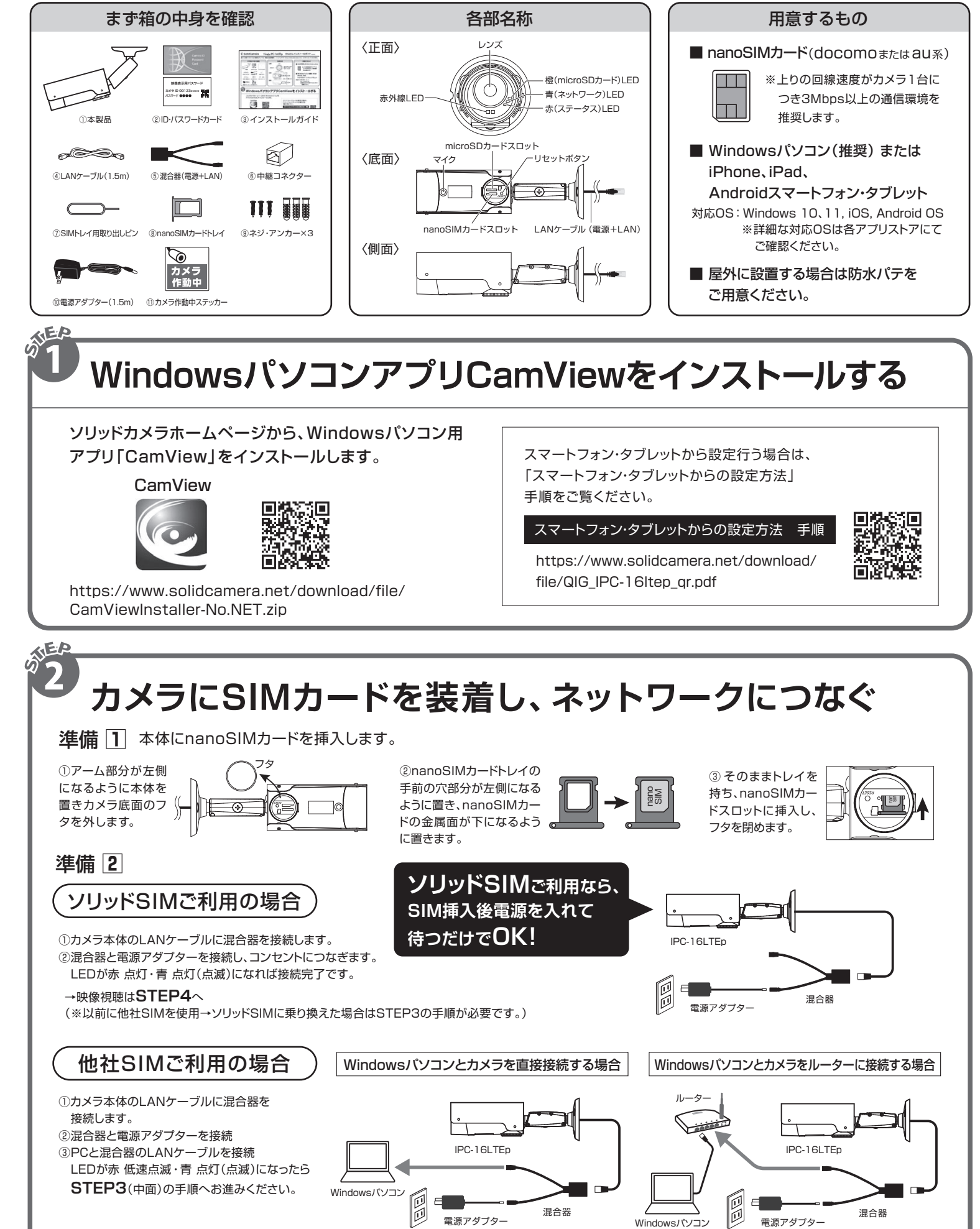

- ■カメラ表面や電源アダプターに埃や汚れが付着した まま使用されますと動作不良に繋がるため定期的な 清掃(埃等の除去)を行なってください。
- ■経年変化によりコードにひび割れやネズミによる咬 害を発見した場合は使用を中止してください。
- ■無理なタコ足配線はカメラの動作不良の原因となり ます。電源配線を延長される場合は別売のアクセサ リーを使用の上、PoE配線をしてください。

電源アダプター

Viewla. IPC-16LTEp かんたんインストールガイド Ver.2407

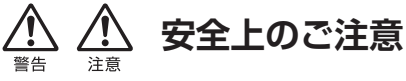

お問い合わせの際はカメラIDを 電話サポートにお伝えください。

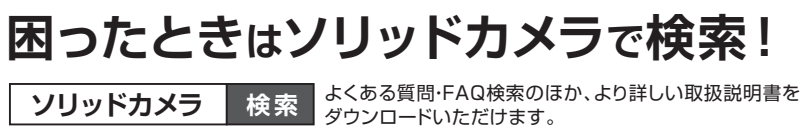

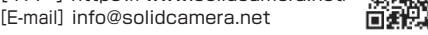

### Copyright(c) Solid-corporation All Rights Reserved

# S SolidCamera

●すぐにお使いいただくための簡単なガイドです。詳細な取扱説明書は、ソリッドカメラ HP (https://www.solidcamera.net/)にてダウンロードいただけます。

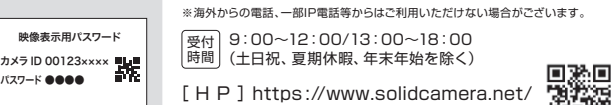

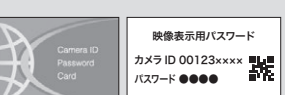

◆カメラの電源が入った状態でのSIMカードの抜き挿しは故障の原因となりますので、 必ずカメラの電源を切った状態で抜き挿しをしてください。

- ▲動作多性の温度範囲を超える場所および埃や鹿が多い場所では使用しないでください。
- ◆電源アダプターは屋内専用です。電源は屋内からとるようにしてください。
- ◆水洗いや分解、改造はしないでください。
- ◆周波数50Hz、60Hz以外の電源では使用しないでください。
- ◆電源アダプターは、当社製品以外の使用や、電源アダプターコードを加工したりしない でください。
- ◆カメラ本体のLANケーブル部、ならびに付属品は、防水仕様ではありません。 これらが屋外へ晒される場合は、必ず耐候性処理を施してご使用ください。 ◆木製品は日木国内専用です。

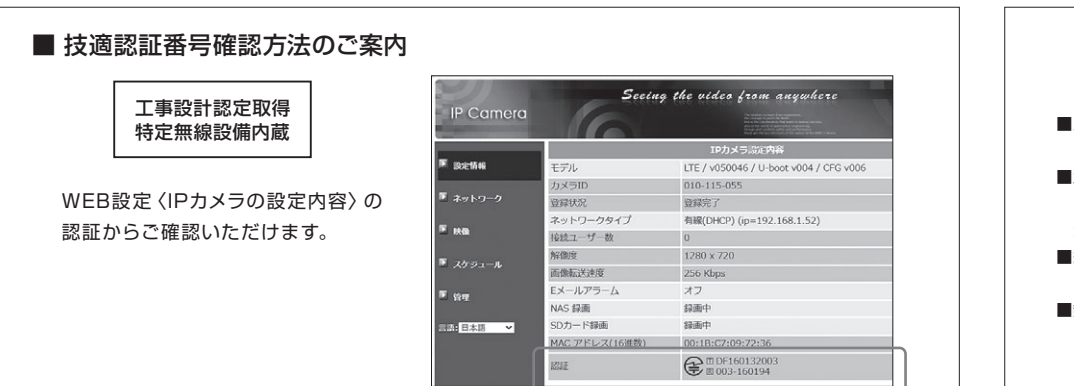

# 【使用上の注意】

■カメラをより安定してご利用いただくために定期的 なメンテナンスを推奨しております。

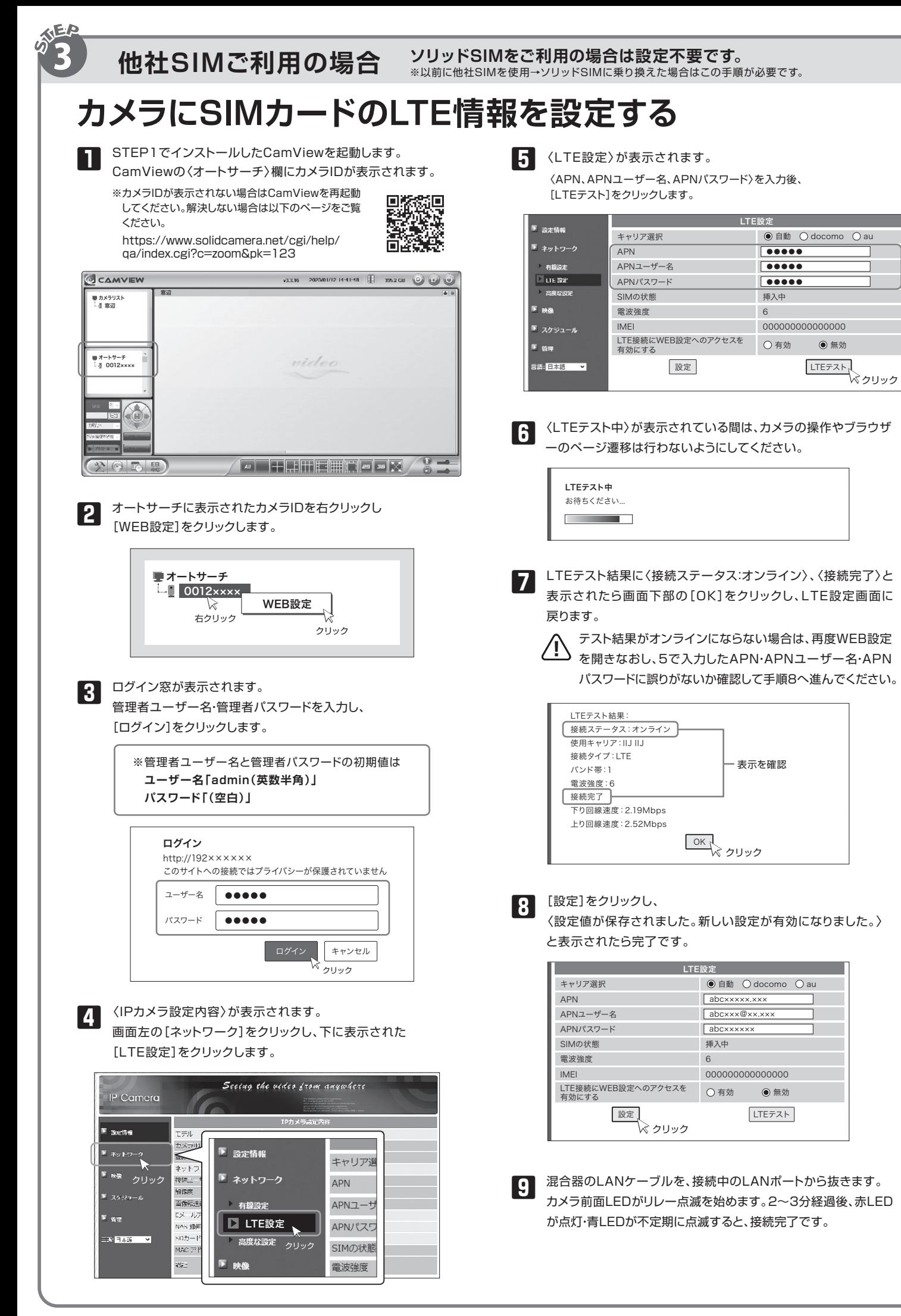

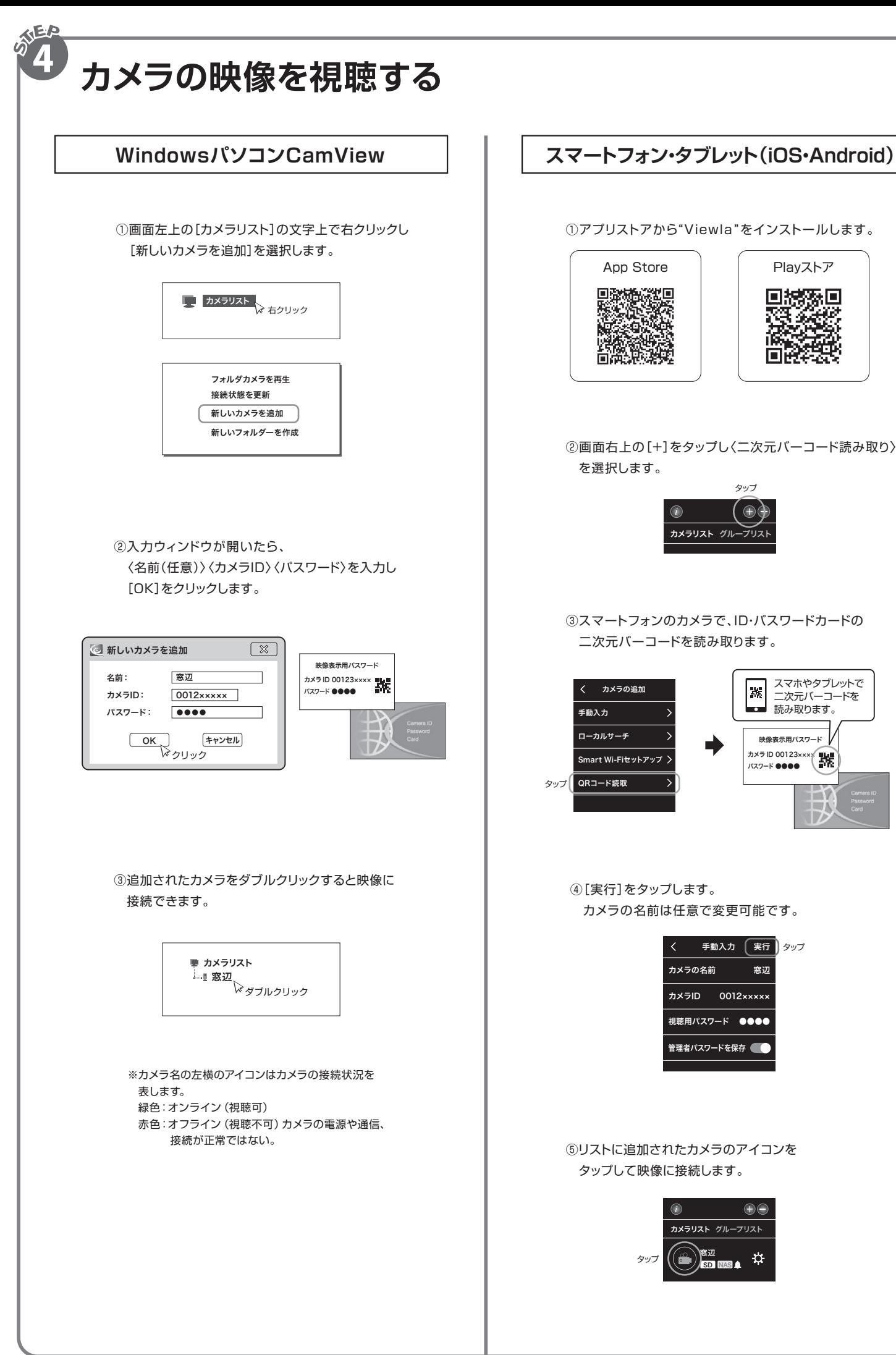

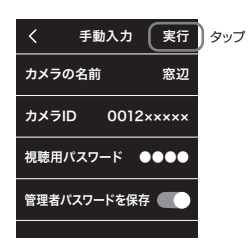

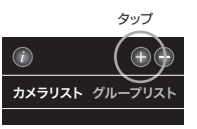

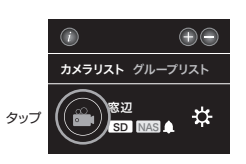

①アプリストアから"Viewla"をインストールします。

②画面右上の[+]をタップし〈二次元バーコード読み取り〉 を選択します。

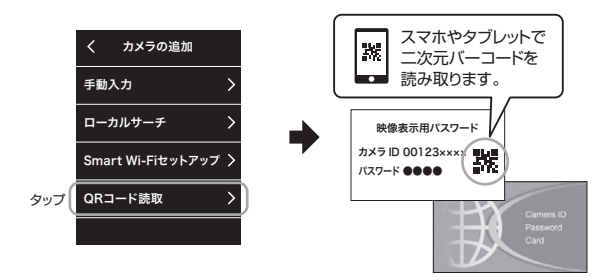

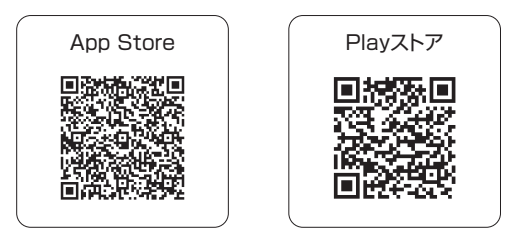

③スマートフォンのカメラで、ID・パスワードカードの 二次元バーコードを読み取ります。

④[実行]をタップします。 カメラの名前は任意で変更可能です。

⑤リストに追加されたカメラのアイコンを タップして映像に接続します。